### CSE4204 LAB-2 : GLSL – Attribute, Uniform, Varying and More

Mohammad Imrul Jubair

### Recap

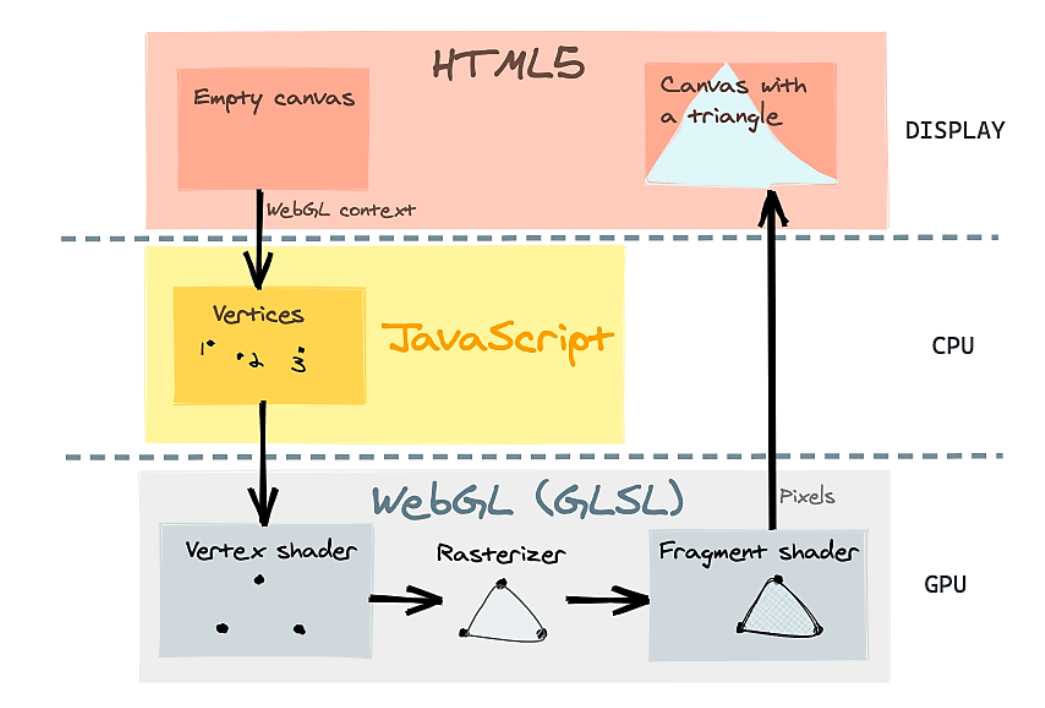

Source:<https://www.h5w3.com/44328.html>

var canvas = document.getElementById("webglcanvas"); var gl = canvas.getContext("webgl");

var vertexShaderSource = `attribute vec3 a\_coords; void main() { gl Position = vec4(a coords, 1.0); };

var fragmentShaderSource = `void main() { gl FragColor = vec4(1.0, 0.0, 0.0, 1.0); };

Canvas and WebGL context

Create and Compile **Shaders** 

Associate the shader variable

Define geometry + color and store it in buffer

Draw object

gl.shaderSource( vsh, vertexShaderSource ); gl.compileShader( vsh );

var vsh = gl.createShader( gl.VERTEX\_SHADER );

var fsh = gl.createShader( gl.FRAGMENT\_SHADER ); gl.shaderSource( fsh, fragmentShaderSource ); gl.compileShader( fsh );

var prog = gl.createProgram();

gl.attachShader( prog, vsh ); gl.attachShader( prog, fsh ); gl.linkProgram( prog ); gl.useProgram(prog);

var a\_coords\_location = gl.getAttribLocation(prog, "a\_coords");

var coords = new Float32Array( [0.0, 0.0, 0.0, 0.0, 0.5, 0.0, 0.5, 0.0, 0.0] );

var a coords buffer = gl.createBuffer();

gl.bindBuffer(gl.ARRAY\_BUFFER, a\_coords\_buffer); gl.bufferData(gl.ARRAY\_BUFFER, coords, gl.STATIC\_DRAW); gl.vertexAttribPointer(a\_coords\_location, 3, gl.FLOAT, false, 0, 0); gl.enableVertexAttribArray(a\_coords\_location);

Jubair | CSE | AUST 2 gl.drawArrays(gl.TRIANGLES, 0, 3); gl.clearColor(0.75, 0.75, 0.75, 1.0); gl.clear(gl.COLOR\_BUFFER\_BIT);

### Recap | Drawing a Triangle

# Get the code: rb.gy/zgu5ub

var canvas = document.getElementById("webglcanvas");  $var$  gl = canvas.getContext("webgl");

var vertexShaderSource = `attribute vec3 a\_coords; void main() { gl Position = vec4(a coords, 1.0); };

gl FragColor = vec4(1.0, 0.0, 0.0, 1.0); }`;

#### $var$  canvas = document.getElementById("webglcanvas");  $gl = canvas.getContext('Webgl")$ ; var

#### Canvas and WebGL context

Create and Compile **Shaders** 

Associate the shader variable

Define geometry + color and store it in buffer

Draw object

gl.shaderSource( vsh, vertexShaderSource ); gl.compileShader( vsh );

var vsh = gl.createShader( gl.VERTEX\_SHADER );

var fsh = gl.createShader( gl.FRAGMENT\_SHADER ); gl.shaderSource( fsh, fragmentShaderSource ); gl.compileShader( fsh );

var prog = gl.createProgram();

var fragmentShaderSource = `void main() {

gl.attachShader( prog, vsh ); gl.attachShader( prog, fsh ); gl.linkProgram( prog ); gl.useProgram(prog);

var a\_coords\_location = gl.getAttribLocation(prog, "a\_coords");

var coords = new Float32Array( [0.0, 0.0, 0.0, 0.0, 0.5, 0.0, 0.5, 0.0, 0.0] );

var a coords buffer = gl.createBuffer();

gl.bindBuffer(gl.ARRAY\_BUFFER, a\_coords\_buffer); gl.bufferData(gl.ARRAY\_BUFFER, coords, gl.STATIC\_DRAW); gl.vertexAttribPointer(a\_coords\_location, 3, gl.FLOAT, false, 0, 0); gl.enableVertexAttribArray(a\_coords\_location);

```
var vertexShaderSource =
   `attribute vec3 a_coords;
    void main () {
        gl_Position = vec4(a_coords, 1.0);\sum_{i=1}^{n}var fragmentShaderSource =
   'void main () {
        gl_FragColor = vec4(1.0, 0.0, 0.0, 1.0);\mathcal{V}
```
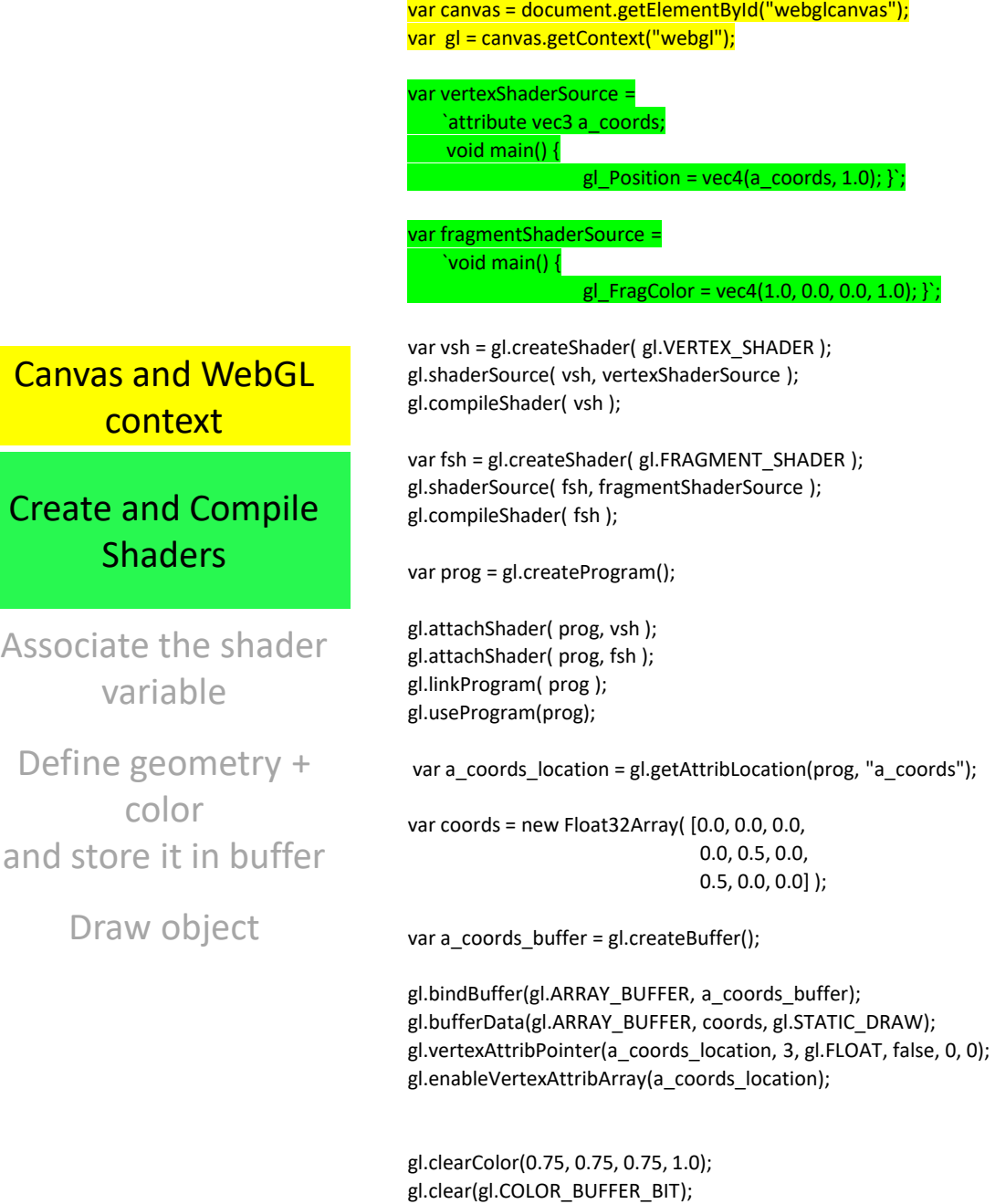

```
var vertexShaderSource =
   `attribute vec3 a coords;
    void \text{main()}ql Position = vec4 (a coords, 1.0);
    \mathcal{E}var fragmentShaderSource =
   'void main() {
        ql FraqColor = vec(1.0, 0.0, 0.0, 1.0);
    \mathcal{E}
```
 $var$  vsh =  $gl.$  createShader ( $gl.$  VERTEX SHADER ); gl.shaderSource( vsh, vertexShaderSource ); ql.compileShader( vsh );

```
var fsh = ql.createShader( ql.FRAGMENT SHADER);
ql.shaderSource( fsh, fragmentShaderSource);
ql.compileShader( fsh );
```
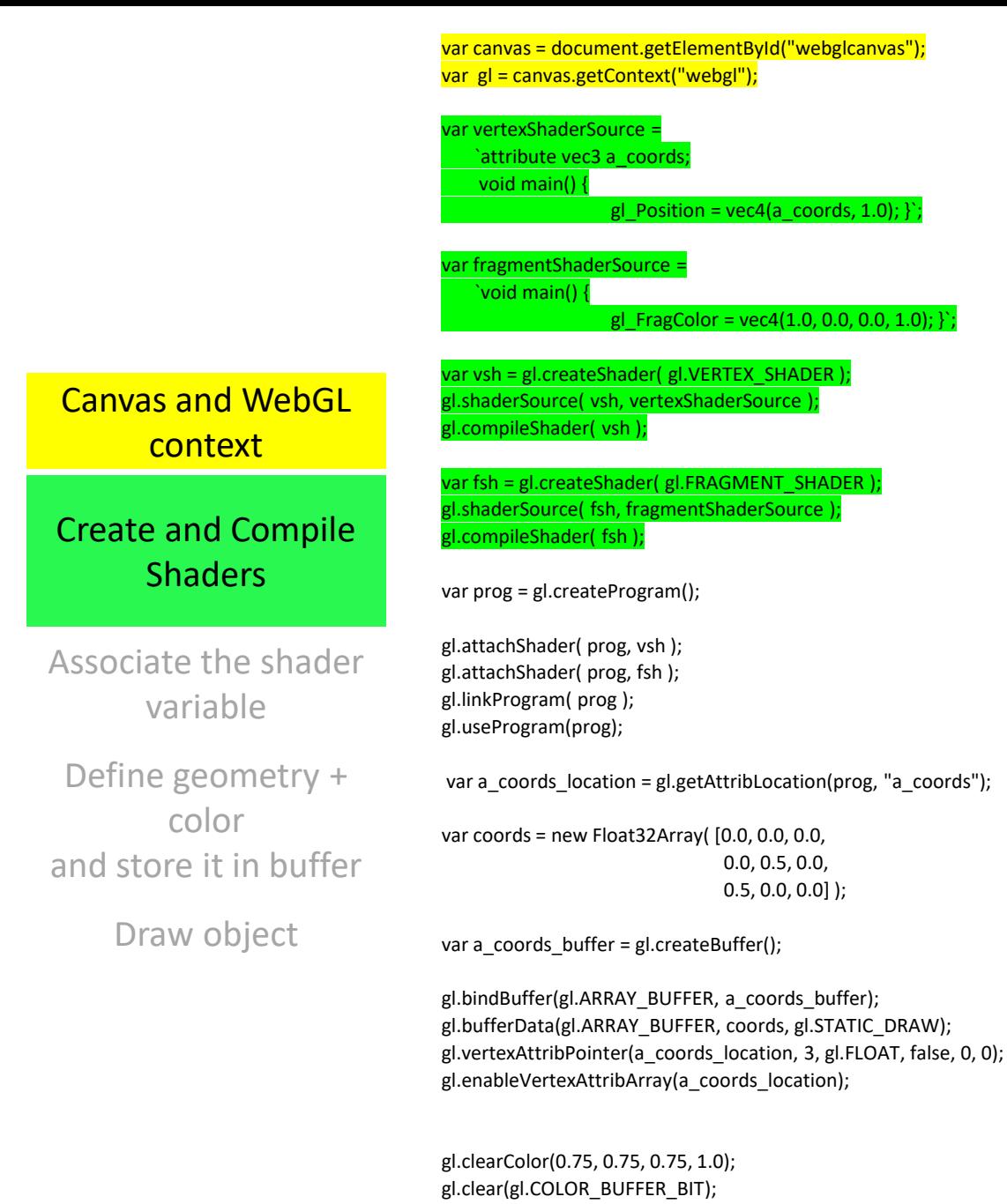

```
var vertexShaderSource =
   `attribute vec3 a coords;
    void main () {
        ql Position = vec4 (a coords, 1.0);
    \mathcal{E}var fragmentShaderSource =
   'void main() {
        ql FraqColor = vec(1.0, 0.0, 0.0, 1.0);
    \mathcal{E}
```

```
var vsh = ql.createShader( ql.VERTEX SHADER );
gl.shaderSource( vsh, vertexShaderSource );
ql.compileShader( vsh );
```

```
var fsh = gl.createShader( gl.FRAGMENT SHADER );
ql.shaderSource( fsh, fragmentShaderSource);
gl.compileShader( fsh );
```

```
var prog = ql.createst Program();
gl.attachShader(prog, vsh );
ql.attachShader(proq, fsh);
ql.linkProgram(prog);
ql.useProgram(prog);
```
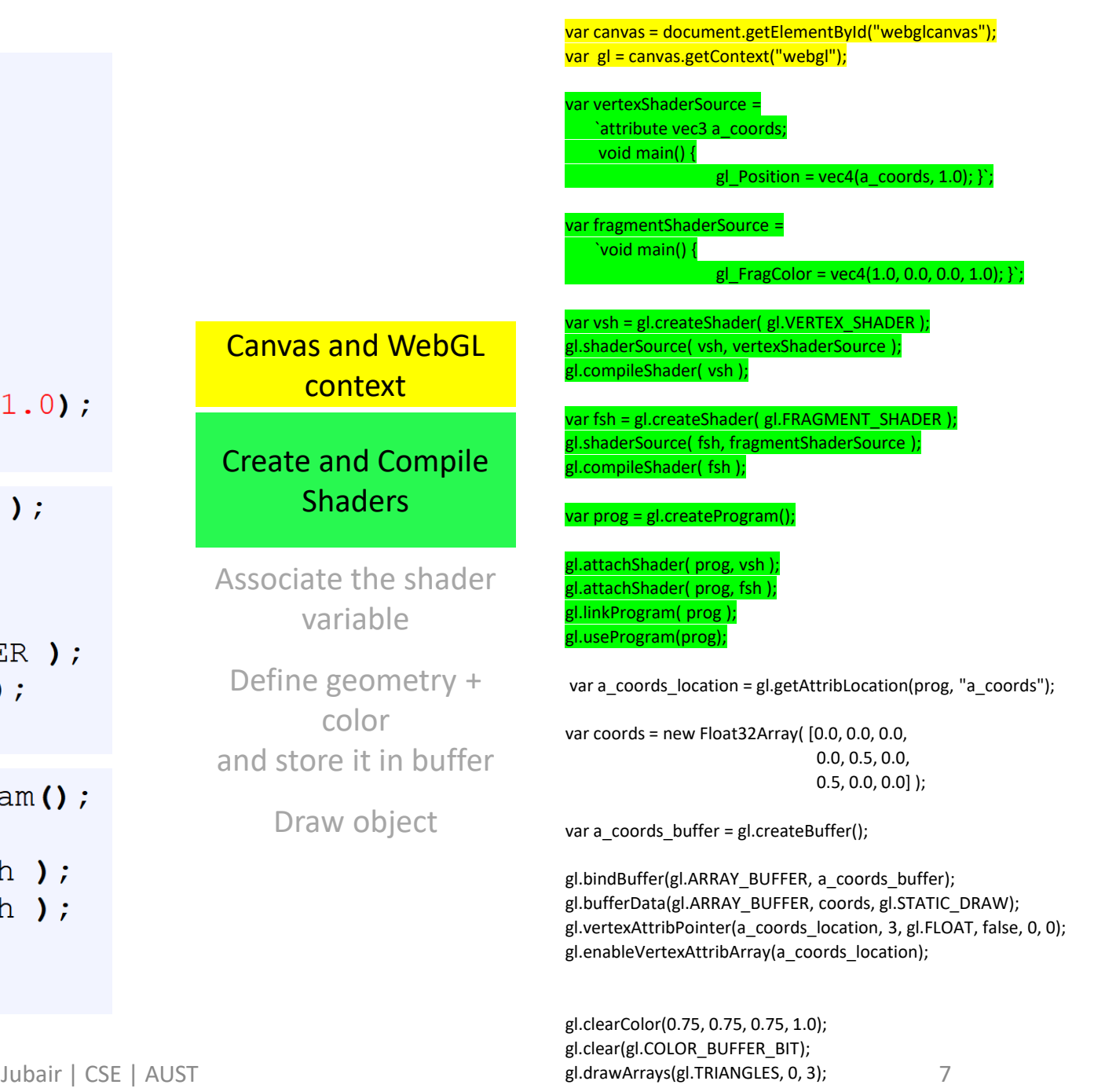

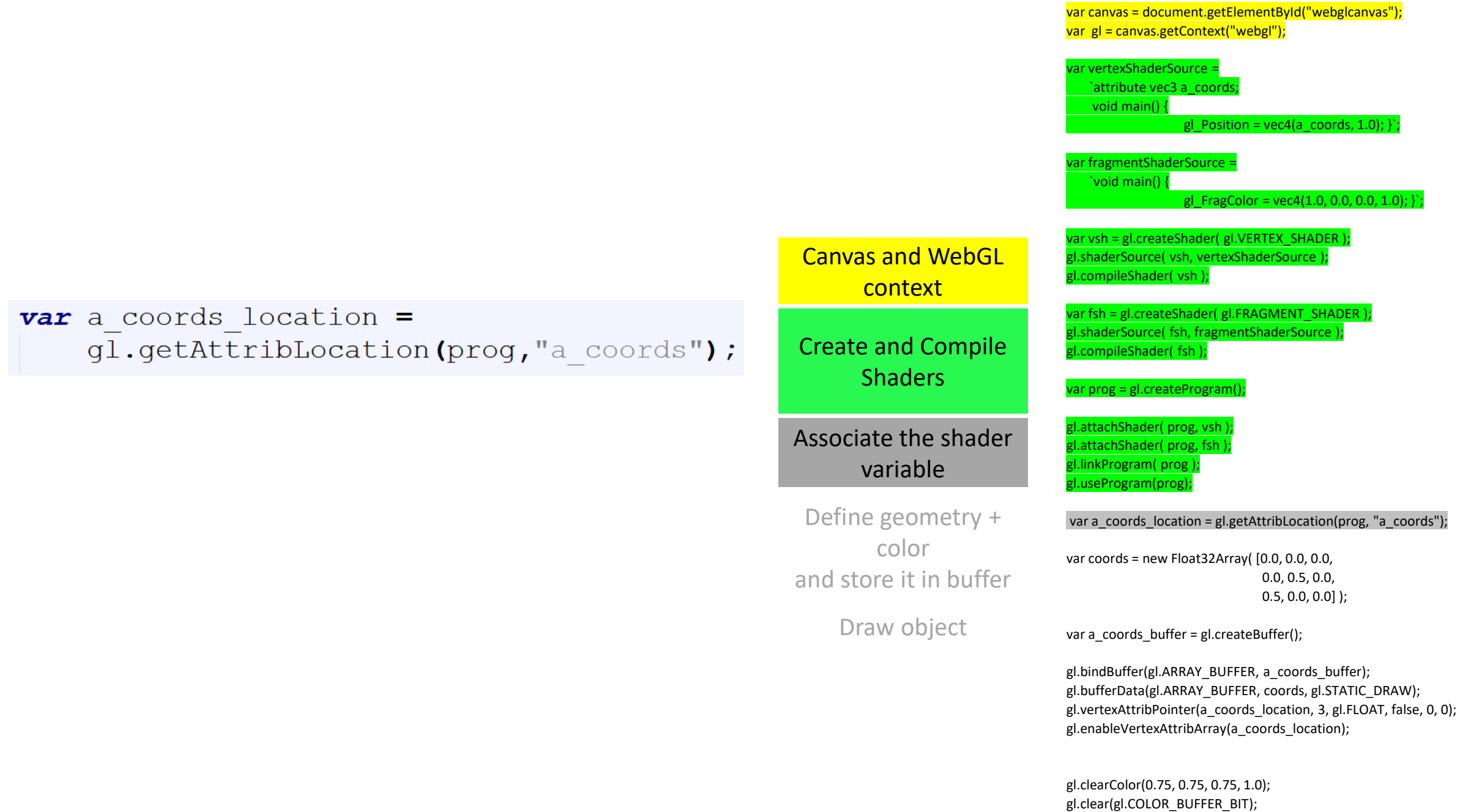

gl.drawArrays(gl.TRIANGLES, 0, 3);

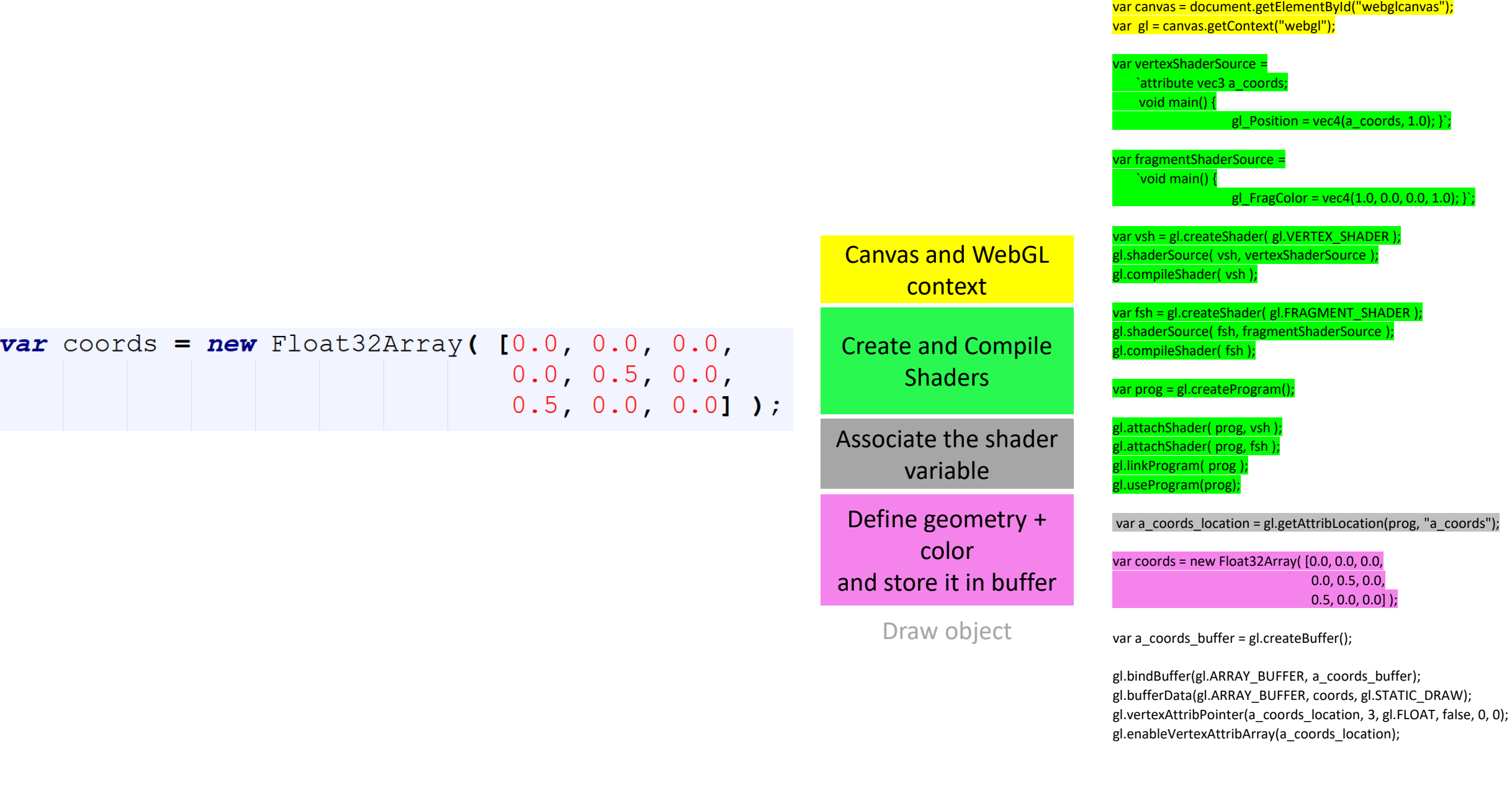

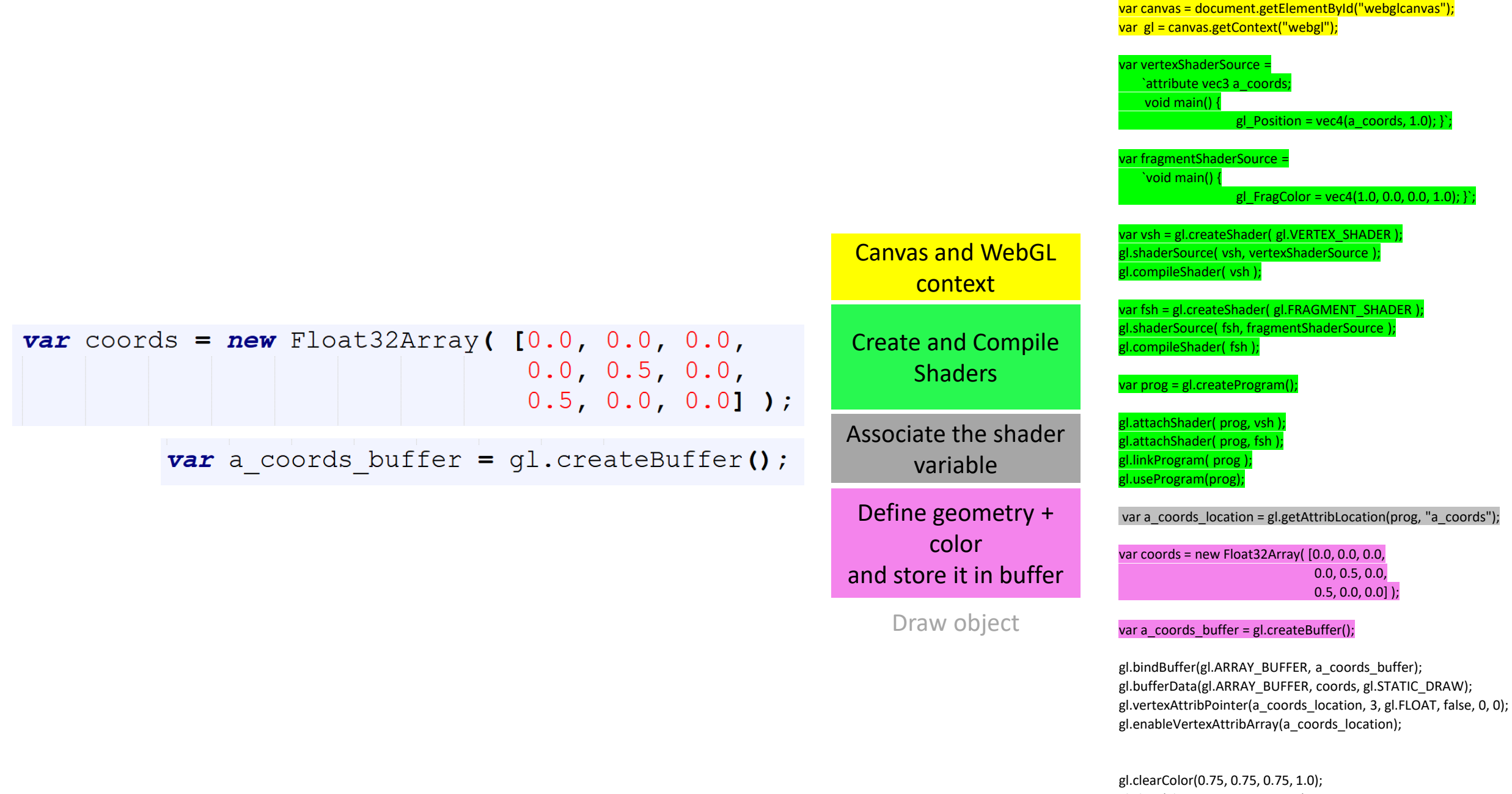

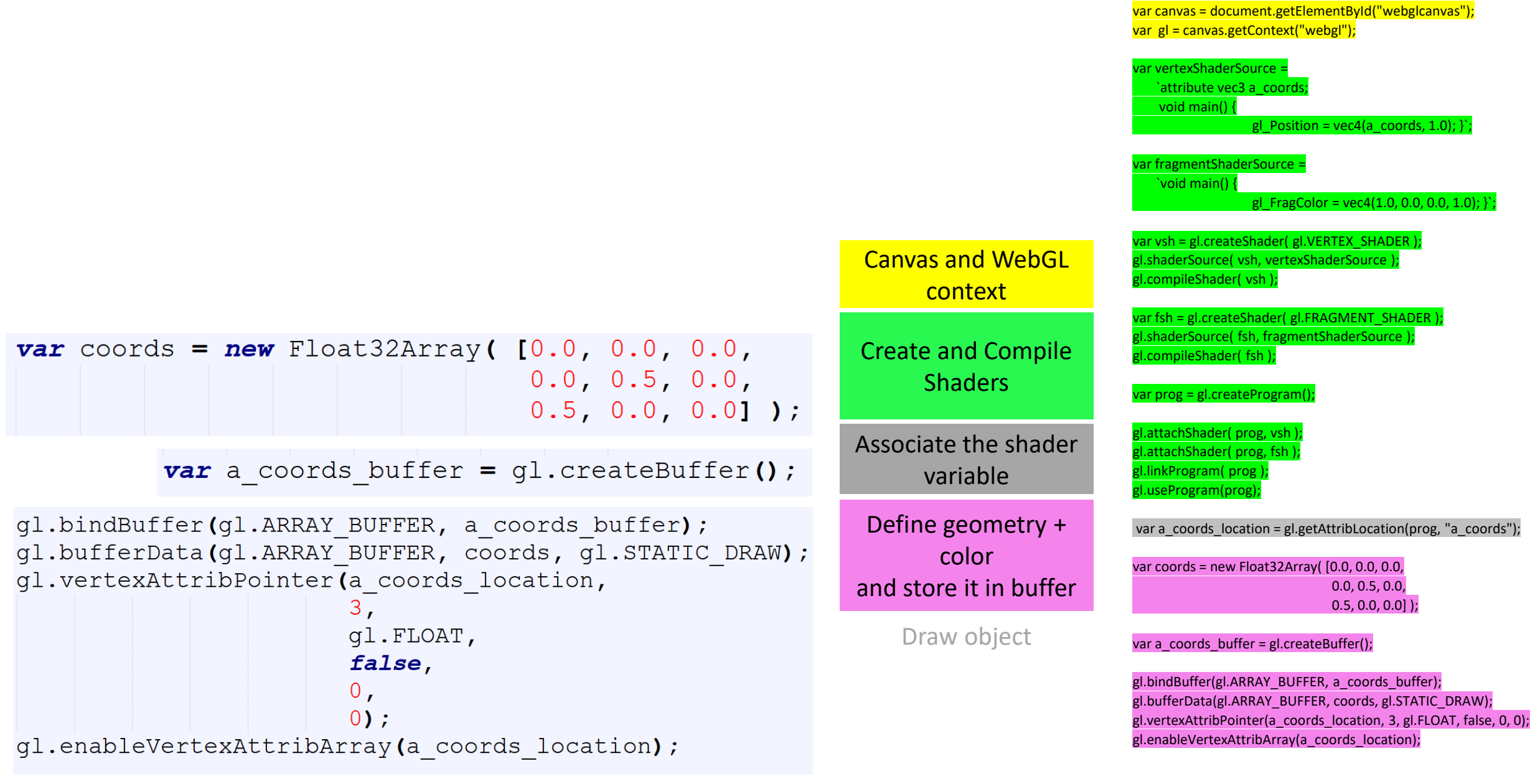

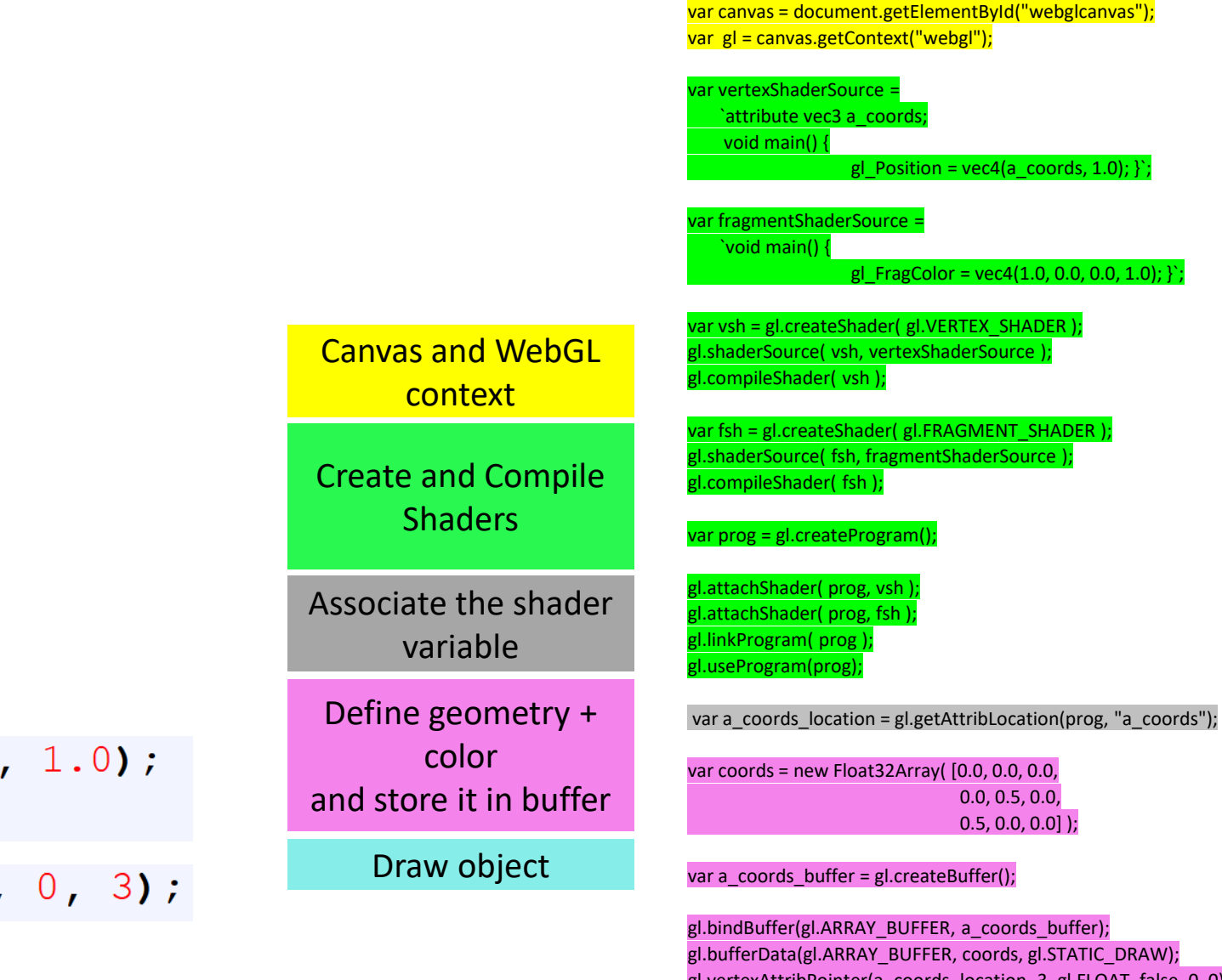

gl.vertexAttribPointer(a\_coords\_location, 3, gl.FLOAT, false, 0, 0); gl.enableVertexAttribArray(a\_coords\_location);

gl.clearColor(0.75, 0.75, 0.75 gl.clear(gl.COLOR\_BUFFER\_BIT);

gl.drawArrays(gl.TRIANGLES,

### Problem – 1

- We want to send color information from CPU  $\rightarrow$  GPU
	- Not specified inside the shader

```
var fragmentShaderSource =
     \begin{pmatrix} 0.0 & \text{width} \\ \text{yellow} & \text{red} \end{pmatrix} (1.0, 0.0, 1.0);
      \mathcal{E}
```
Canvas and WebGL context

Create and Compile **Shaders** 

Associate the shader variable

Define geometry + color and store it in buffer

Draw object

var fragmentShaderSource =

 $\mathcal{E}$ 

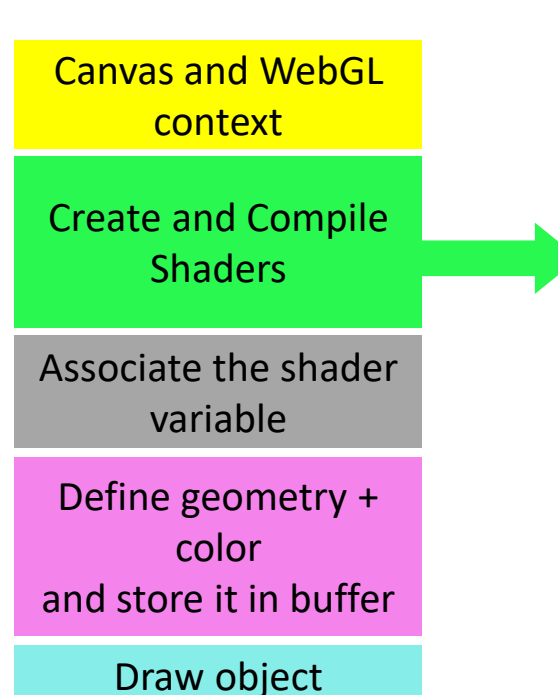

`precision mediump *float*; uniform vec3 u color; **void** main () {  $gl_FragColor = vec4(u\_color, 1.0);$ 

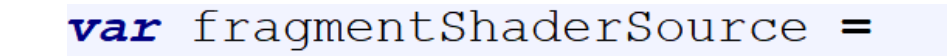

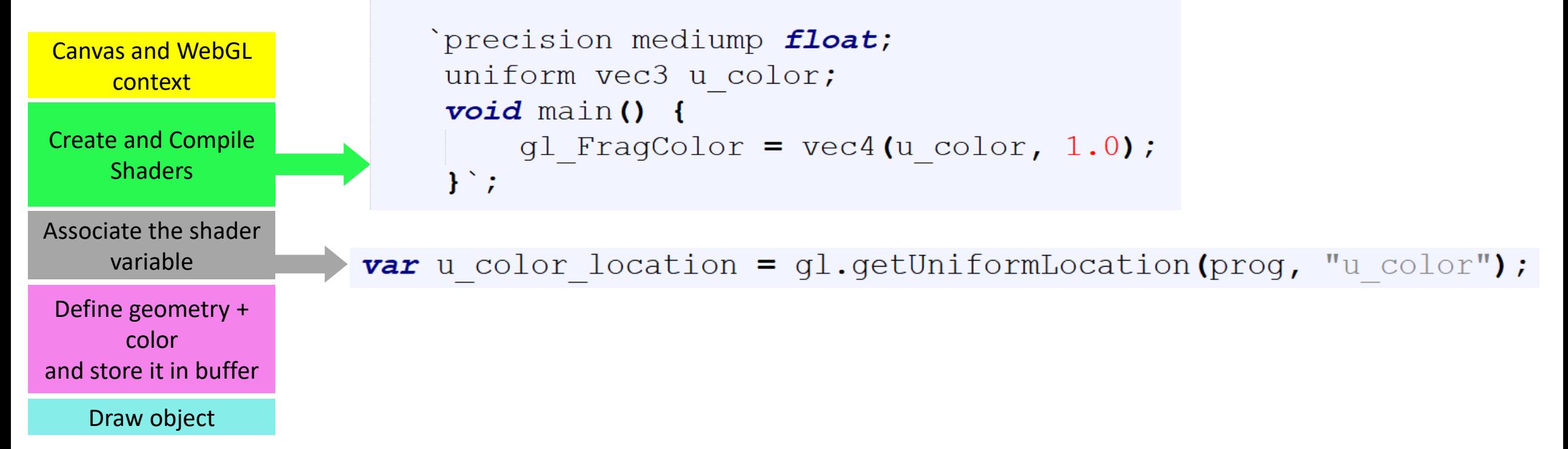

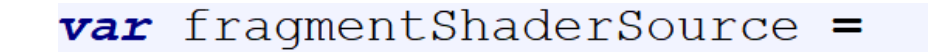

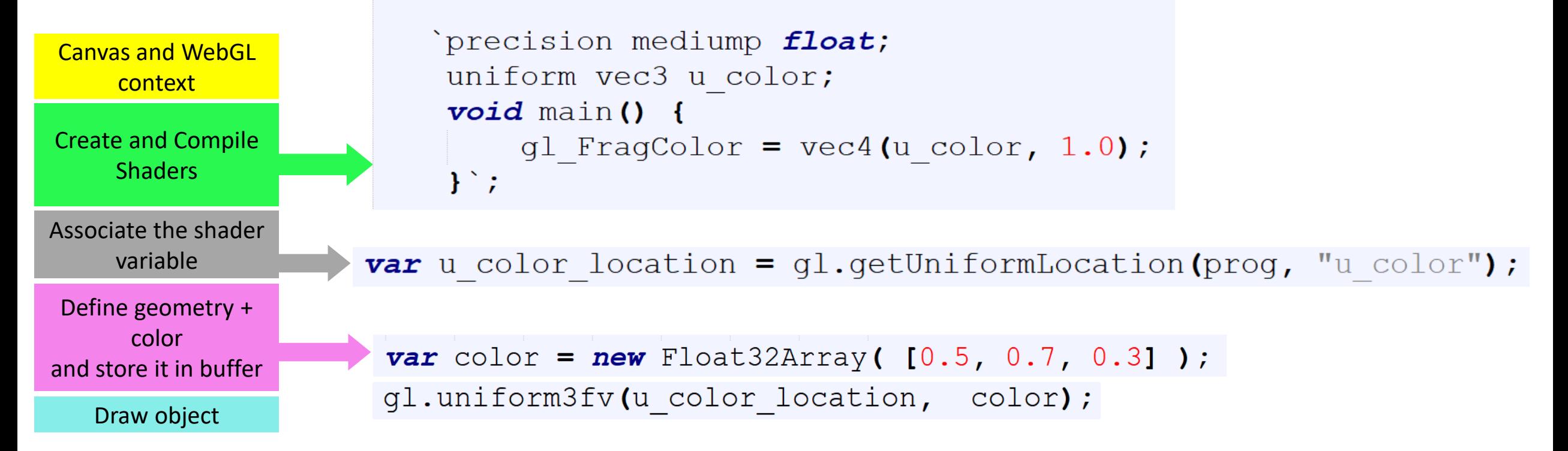

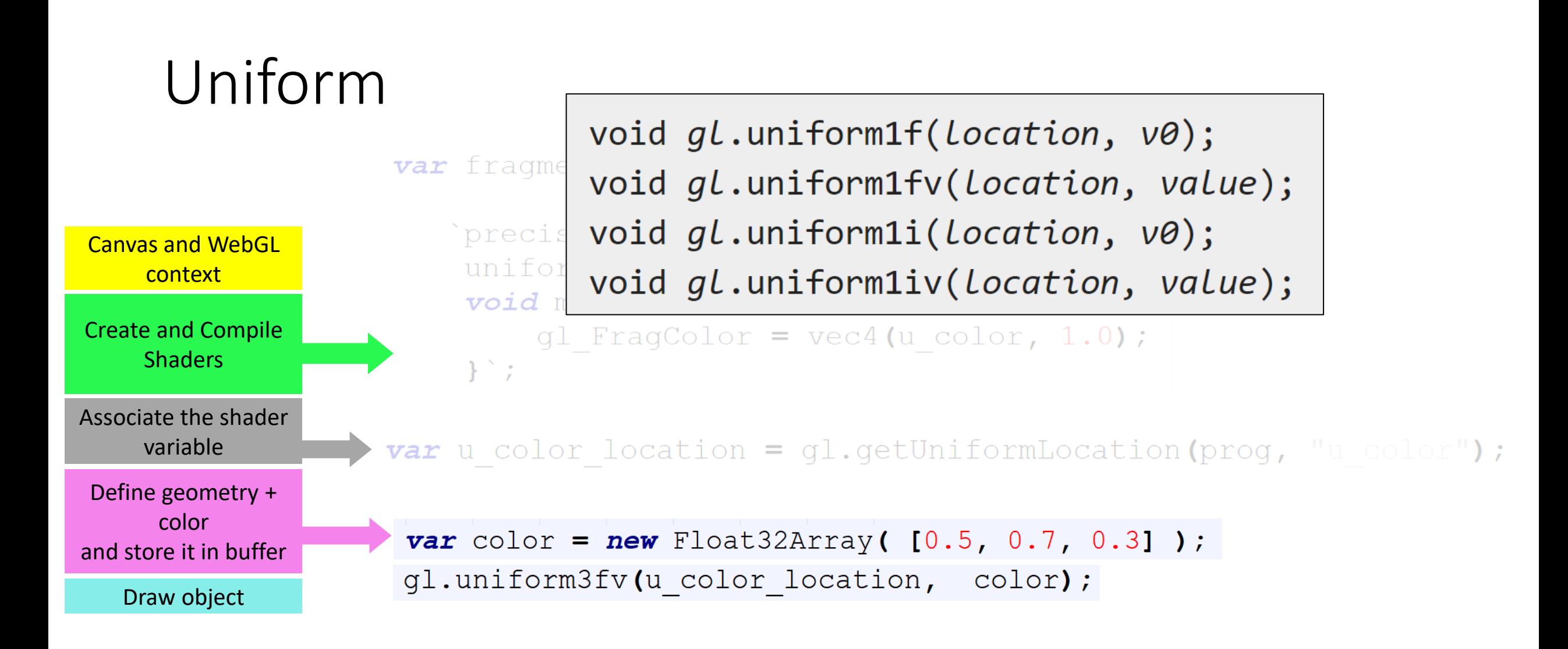

gl.unifrom\*:<https://developer.mozilla.org/en-US/docs/Web/API/WebGLRenderingContext/uniform> <https://developer.mozilla.org/en-US/docs/Web/API/WebGLRenderingContext/uniformMatrix>

### Problem – 1 | Uniform variable

# Get the code: rb.gy/nbuyoz

Canvas and WebGL context

Create and Compile Shaders

Associate the shader variable

Define geometry + color and store it in buffer

Draw object

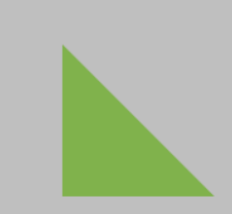

var canvas = document.getElementById("webglcanvas"); var gl = canvas.getContext("webgl");

var vertexShaderSource = `attribute vec3 a\_coords ; void main() { gl Position = vec4(a coords, 1.0);  $\}$ ;

var fragmentShaderSource = `precision mediump float; uniform vec3 u\_color; void main() { gl FragColor = vec4(u color,  $1.0$ ); }`;

var vsh = gl.createShader( gl.VERTEX\_SHADER ); gl.shaderSource( vsh, vertexShaderSource ); gl.compileShader( vsh );

var fsh = gl.createShader( gl.FRAGMENT\_SHADER ); gl.shaderSource( fsh, fragmentShaderSource ); gl.compileShader( fsh ); var prog = gl.createProgram(); gl.attachShader( prog, vsh ); gl.attachShader( prog, fsh ); gl.linkProgram( prog ); gl.useProgram(prog);

var a\_coords\_location = gl.getAttribLocation(prog, "a\_coords"); var coords = new Float32Array( [0.0, 0.0, 0.0, 0.0, 0.5, 0.0,  $0.5, 0.0, 0.0]$  ); var a\_coords\_buffer = gl.createBuffer(); gl.bindBuffer (gl.ARRAY\_BUFFER, a\_coords\_buffer); gl.bufferData (gl.ARRAY\_BUFFER, coords, gl.STATIC\_DRAW); gl.vertexAttribPointer (a\_coords\_location, 3, gl.FLOAT, false, 0, 0); gl.enableVertexAttribArray (a\_coords\_location);

var u\_color\_location = gl.getUniformLocation(prog, "u\_color");

var color = new Float32Array( [0.5, 0.7, 0.3] );

gl.uniform3fv(u\_color\_location, color);

gl.clearColor(0.75, 0.75, 0.75, 1.0); gl.clear (gl.COLOR\_BUFFER\_BIT); gl.drawArrays (gl.TRIANGLES, 0, 3);

### Problem – 2

• We want to shift the triangle via mouse clicking.

### Clicking

color and store it in buffer

Draw object

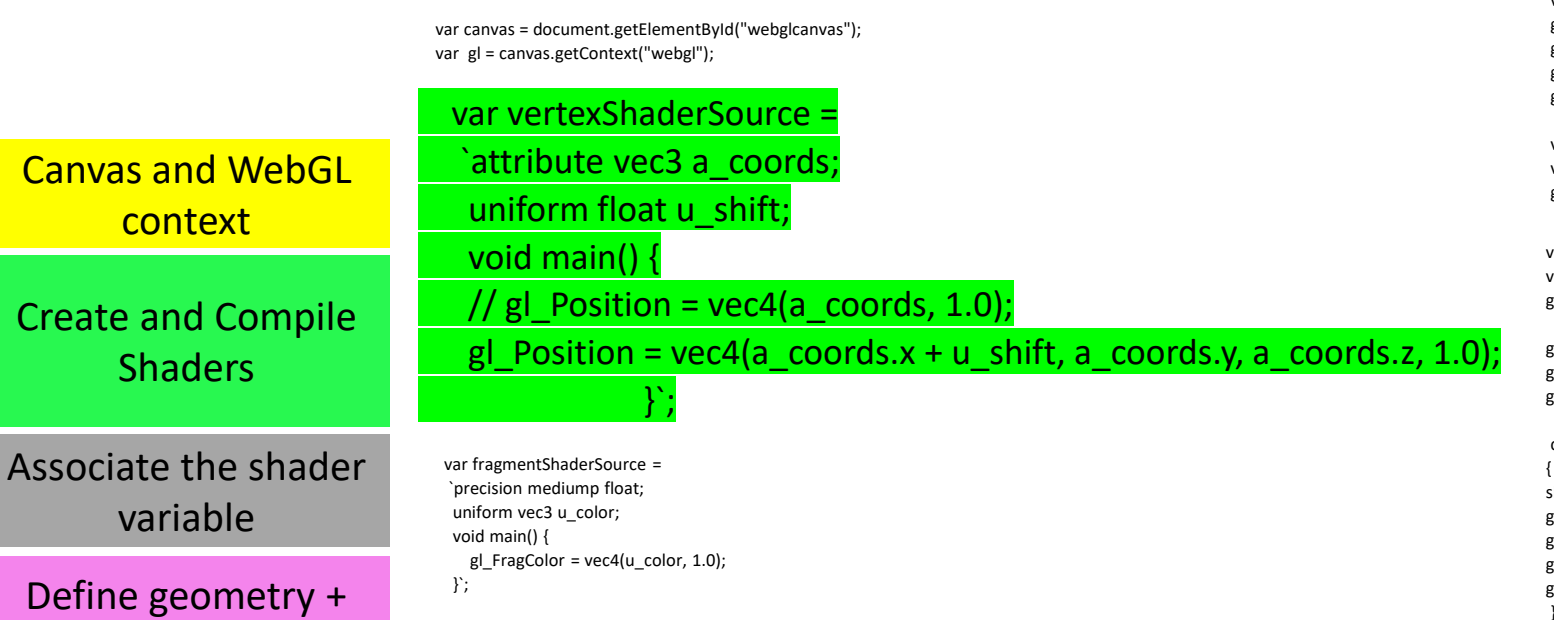

var vsh = gl.createShader( gl.VERTEX\_SHADER ); gl.shaderSource( vsh, vertexShaderSource );

var fsh = gl.createShader( gl.FRAGMENT\_SHADER ); gl.shaderSource( fsh, fragmentShaderSource );

gl.compileShader( vsh );

gl.compileShader( fsh ); var prog = gl.createProgram(); gl.attachShader( prog, vsh ); gl.attachShader( prog, fsh ); gl.linkProgram( prog ); gl.useProgram(prog);

var canvas = document.getElementById("webglcanvas"); var gl = canvas.getContext("webgl");

var a\_coords\_location = gl.getAttribLocation(prog, "a\_coords");

var coords = new Float32Array( [0.0, 0.0, 0.0,

0.0, 0.5, 0.0, 0.5, 0.0, 0.0] );

var a coords buffer = gl.createBuffer(); gl.bindBuffer(gl.ARRAY\_BUFFER, a\_coords\_buffer); gl.bufferData(gl.ARRAY\_BUFFER, coords, gl.STATIC\_DRAW); gl.vertexAttribPointer(a\_coords\_location, 3, gl.FLOAT, false, 0, 0); gl.enableVertexAttribArray(a\_coords\_location);

var u\_color\_location = gl.getUniformLocation(prog, "u\_color"); var color = new Float32Array( [0.5, 0.7, 0.3] ); gl.uniform3fv(u\_color\_location, color);

var u\_shift\_location = gl.getUniformLocation(prog, "u\_shift"); var shift = 0.0; gl.uniform1f(u\_shift\_location, shift);

gl.clearColor(0.75, 0.75, 0.75, 1.0); gl.clear(gl.COLOR\_BUFFER\_BIT); gl.drawArrays(gl.TRIANGLES, 0, 3);

canvas.onmousedown = function () {  $shift = shift + 0.1$ ; gl.uniform1f(u\_shift\_location, shift); gl.clearColor(0.75, 0.75, 0.75, 1.0); gl.clear(gl.COLOR\_BUFFER\_BIT); gl.drawArrays(gl.TRIANGLES, 0, 3); };

### Clicking

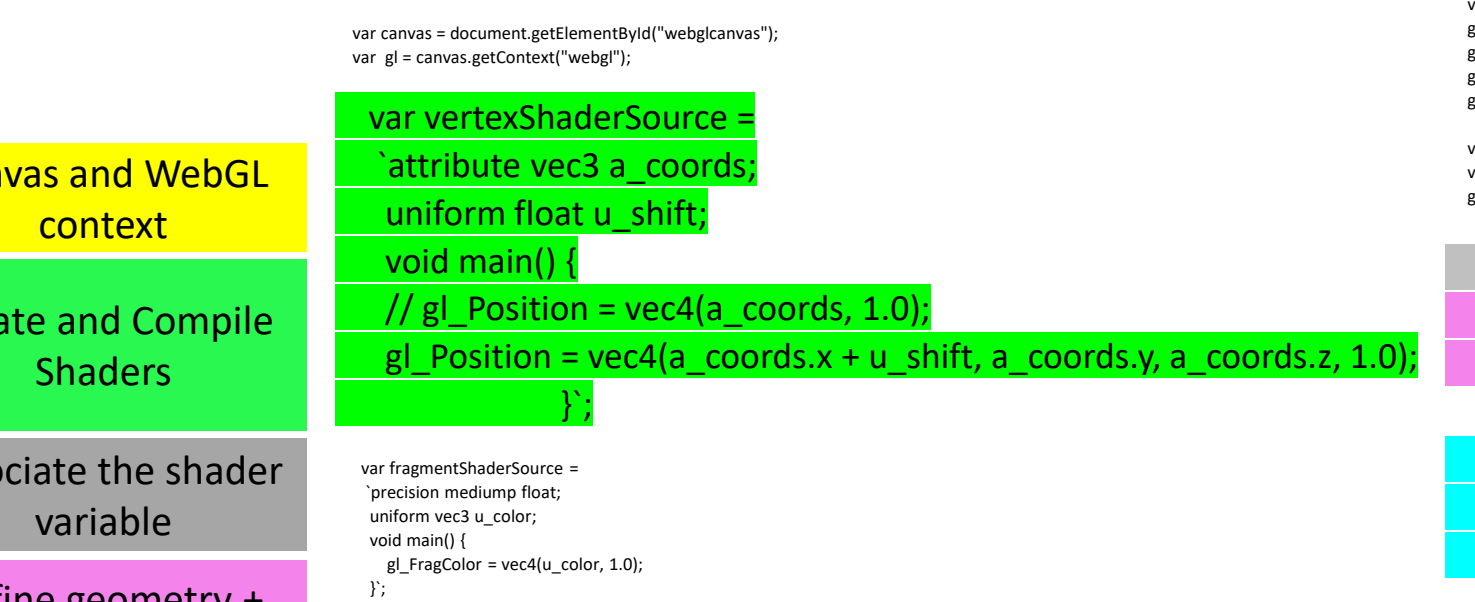

var vsh = gl.createShader( gl.VERTEX\_SHADER ); gl.shaderSource( vsh, vertexShaderSource );

var fsh = gl.createShader( gl.FRAGMENT\_SHADER ); gl.shaderSource( fsh, fragmentShaderSource );

gl.compileShader( vsh );

gl.compileShader( fsh ); var prog = gl.createProgram(); gl.attachShader( prog, vsh ); gl.attachShader( prog, fsh ); gl.linkProgram( prog ); gl.useProgram(prog);

Define geometry + color and store it in buffer

Car

Cre

Asso

Draw object

var canvas = document.getElementById("webglcanvas"); var gl = canvas.getContext("webgl");

var a\_coords\_location = gl.getAttribLocation(prog, "a\_coords");

var coords = new Float32Array( [0.0, 0.0, 0.0,

0.0, 0.5, 0.0, 0.5, 0.0, 0.0] );

var a\_coords\_buffer = gl.createBuffer(); gl.bindBuffer(gl.ARRAY\_BUFFER, a\_coords\_buffer); gl.bufferData(gl.ARRAY\_BUFFER, coords, gl.STATIC\_DRAW); gl.vertexAttribPointer(a\_coords\_location, 3, gl.FLOAT, false, 0, 0); gl.enableVertexAttribArray(a\_coords\_location);

var u\_color\_location = gl.getUniformLocation(prog, "u\_color"); var color = new Float32Array( [0.5, 0.7, 0.3] ); gl.uniform3fv(u\_color\_location, color);

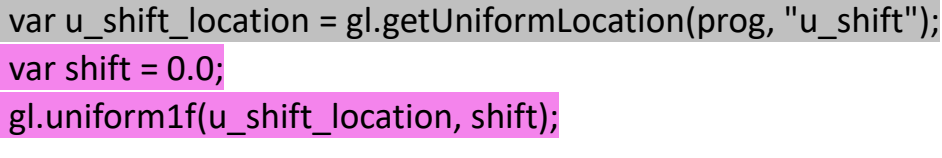

gl.clearColor(0.75, 0.75, 0.75, 1.0); gl.clear(gl.COLOR\_BUFFER\_BIT); gl.drawArrays(gl.TRIANGLES, 0, 3);

#### canvas.onmousedown = function ()

{ shift = shift  $+ 0.1$ : gl.uniform1f(u\_shift\_location, shift); gl.clearColor(0.75, 0.75, 0.75, 1.0); gl.clear(gl.COLOR\_BUFFER\_BIT); gl.drawArrays(gl.TRIANGLES, 0, 3); };

### Clicking

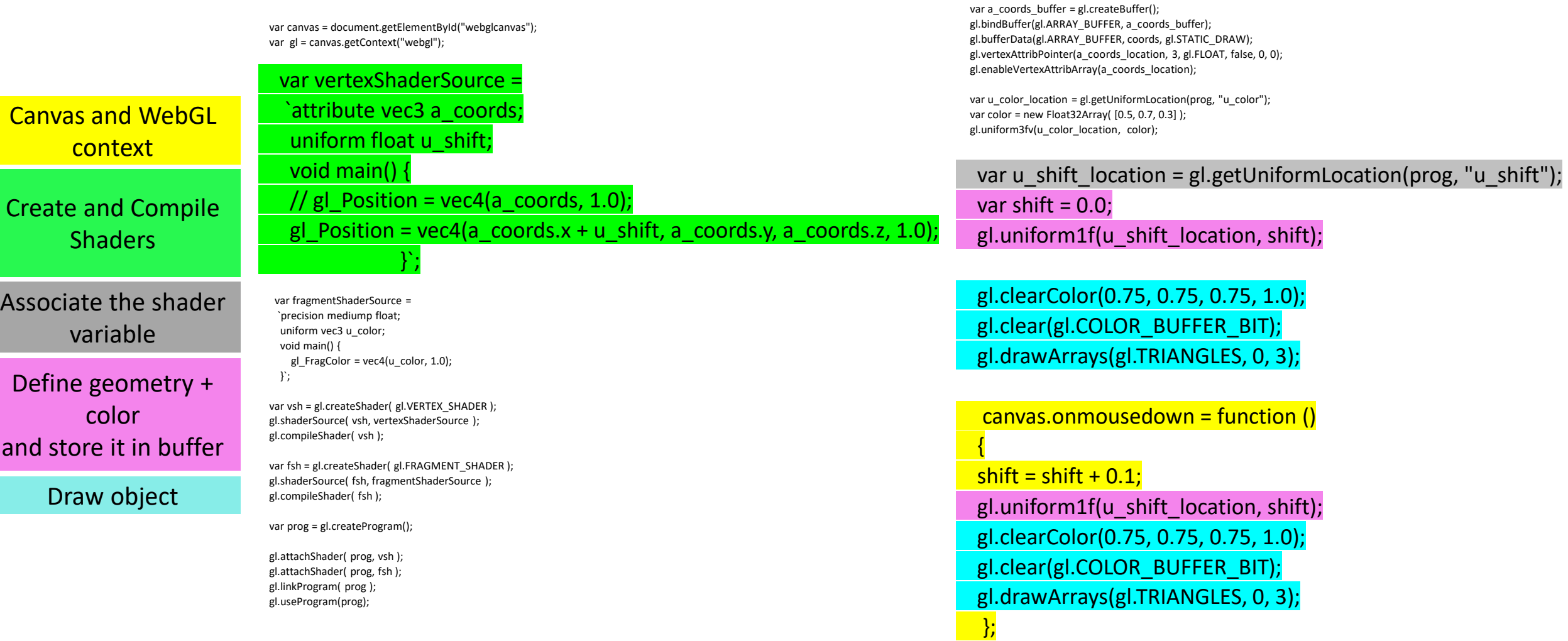

var canvas = document.getElementById("webglcanvas");

var a\_coords\_location = gl.getAttribLocation(prog, "a\_coords");

0.0, 0.5, 0.0, 0.5, 0.0, 0.0] );

var gl = canvas.getContext("webgl");

var coords = new Float32Array( [0.0, 0.0, 0.0,

### Problem – 2 | Mouse Interaction

# Get the code: rb.gy/ddbnlv

### Problem – 3

• We want different color in different vertices and the color of the face will be blended accordingly.

### Interpolation

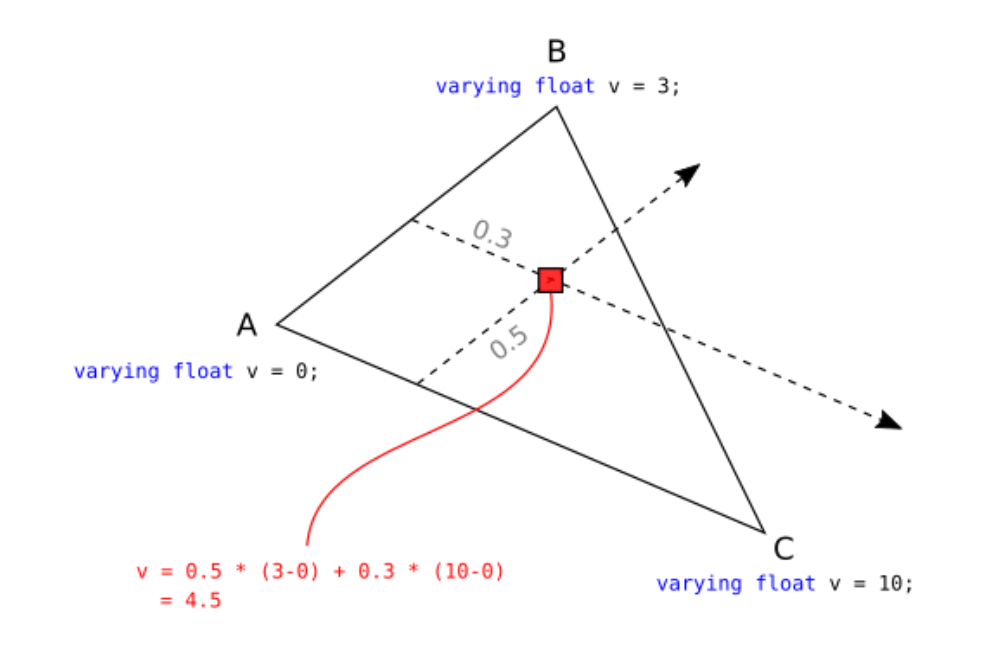

Source:<https://stackoverflow.com/questions/17537879/in-webgl-what-are-the-differences-between-an-attribute-a-uniform-and-a-varying>

### Varying

```
var vertexShaderSource =
   'attribute vec3 a coords;
    attribute vec3 a colors;
    uniform float u shift;
    varying vec3 v color;
    void main () {
         gl Position = vec(4 \text{ (a cords.x + u shift, a cords.y, a cords.z, 1.0)};
         v \text{ color} = a \text{ colors};\mathbf{F}
```

```
var fragmentShaderSource =
   `precision mediump float;
    varying vec3 v color;
    void main () {
        gl FragColor = vec4 (v color, 1.0);
    \mathcal{E}
```
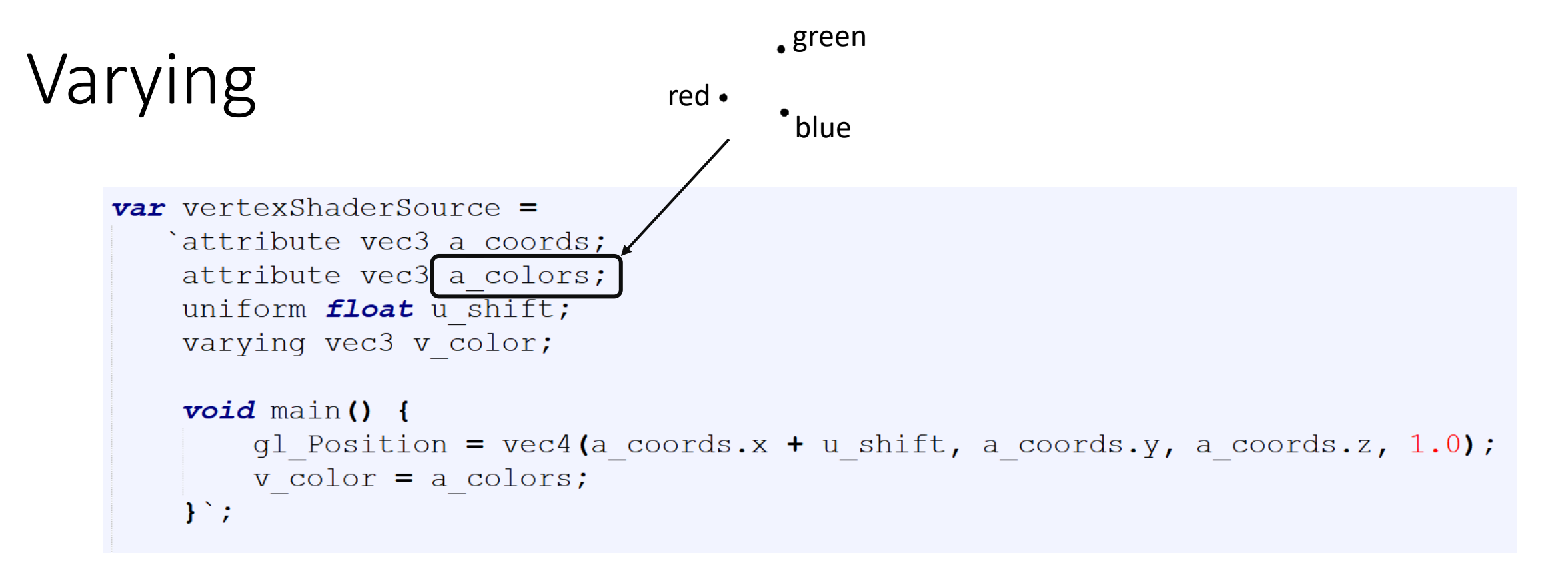

```
var fragmentShaderSource =
   `precision mediump float;
    varying vec3 v color;
    void main () {
        gl FragColor = vec4 (v color, 1.0);
    \mathcal{E}
```
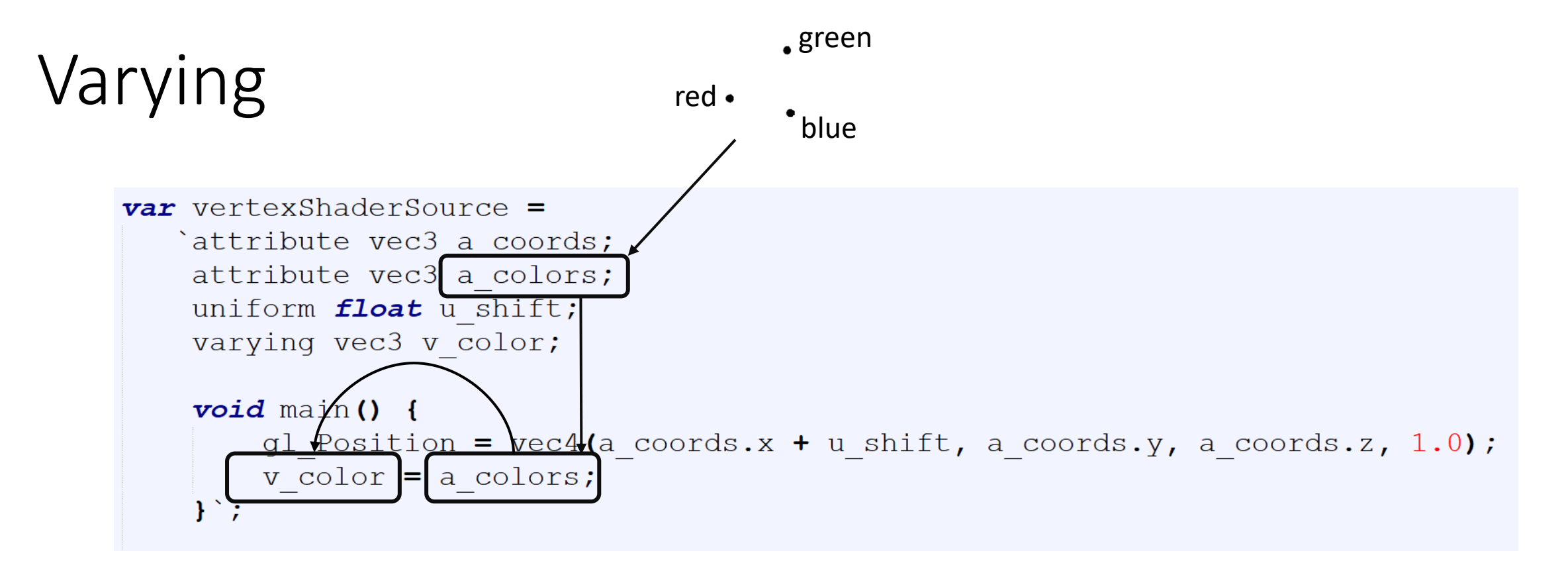

```
var fragmentShaderSource =
   `precision mediump float;
    varying vec3 v color;
    void main () {
        gl FragColor = vec4 (v color, 1.0);
    \mathcal{E}
```
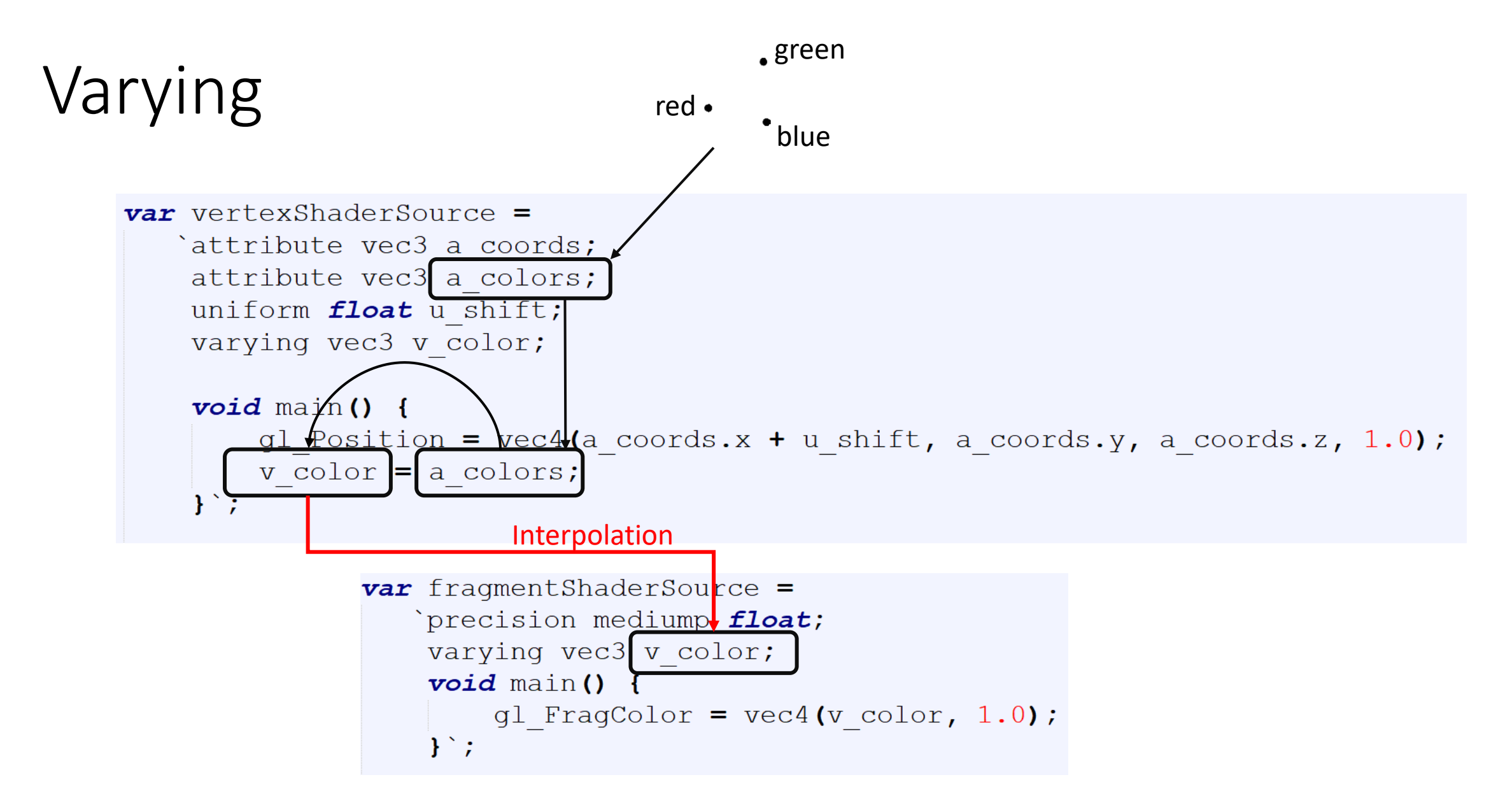

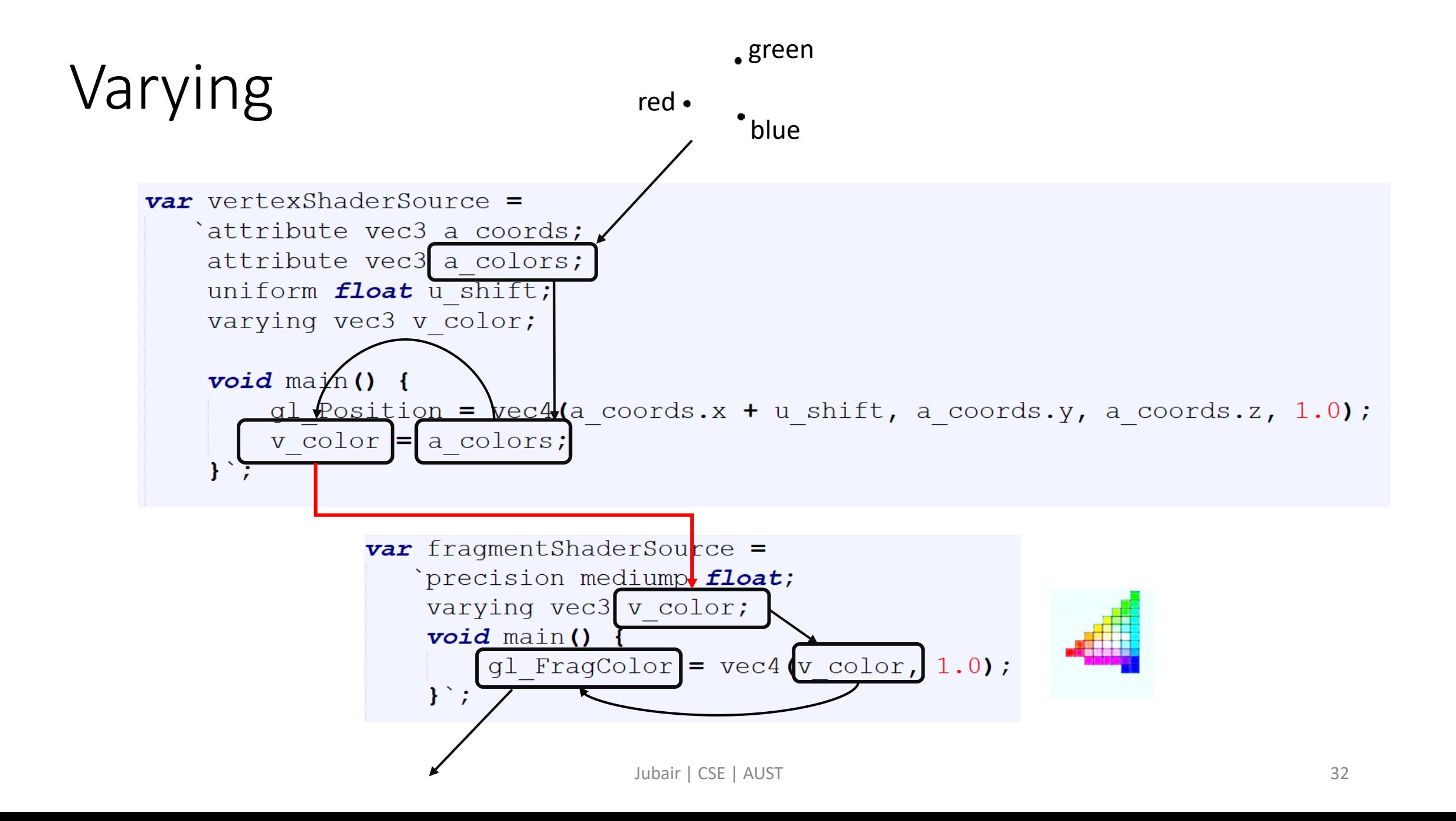

### Varying

```
a colors location = ql.getAttribLocation(proq, "a colors");
               var colors = new Float32Array([1.0, 0.0, 0.0,0.0, 1.0, 0.0,0.0, 0.0, 1.0] );
               a colors buffer = ql.createBuffer();
Canvas and WebGL 
               gl.bindBuffer(gl.ARRAY BUFFER, a colors buffer);
    context
               gl.bufferData(gl.ARRAY BUFFER, colors, gl.STATIC DRAW);
               gl.vertexAttribPointer(a colors location, 3, gl.FLOAT, false, 0, 0);
Create and Compile 
               gl.enableVertexAttribArray(a colors location);
    Shaders
Associate the shader 
    variable
Define geometry + 
and store it in buffer
```
color

### Problem – 3 | Varying Variable

# Get the code: rb.gy/p7u46l

### Uniform vs Attribute vs Varying

- uniform are per-primitive parameters
	- constant during an entire draw call
- attribute are per-vertex parameters
	- typically : positions, normals, colors, UVs, ...
- varying are per-fragment (or per-pixel) parameters
	- they vary from pixels to pixels

### Flow of data

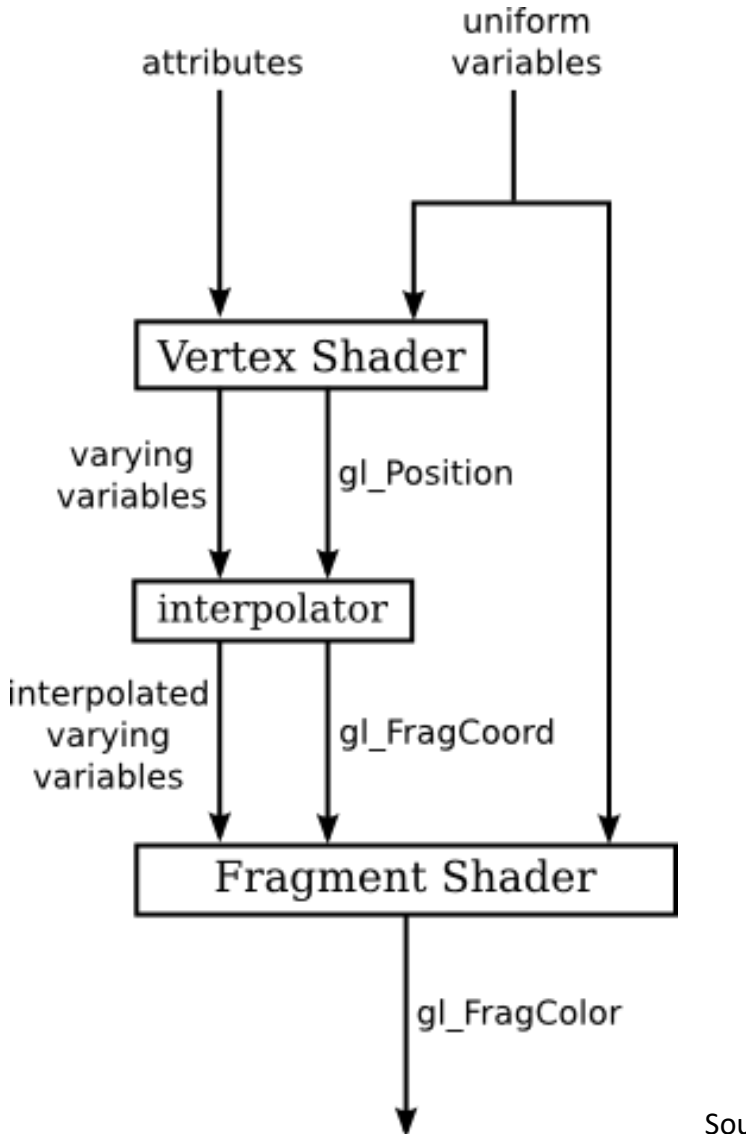

Source:<http://math.hws.edu/graphicsbook/c6/s1.html>

### Notes

- Attribute can only be used in vertex shader. *[why?]*
- Uniform can be used in both vertex and fragment shaders. *[why?]*
- Varying must be used in both vertex and fragment shaders with the same name.
- Uniform, attributes and varying must be declared globally in the shaders.
- It is a convention to use
	- **a** before the name of the attribute variable
	- u before the name of the uniform variable
	- v before the name of the varying variable

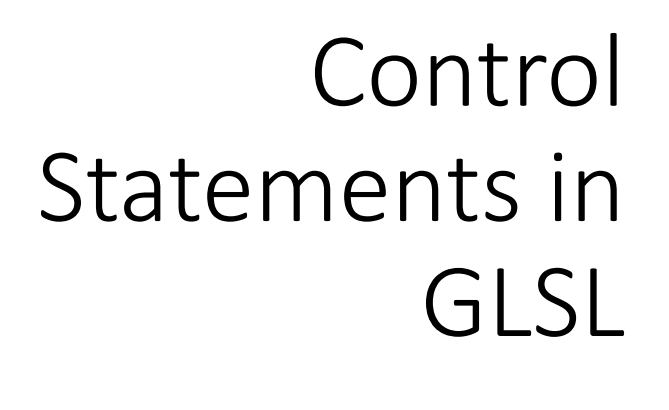

Question: What will happen here?

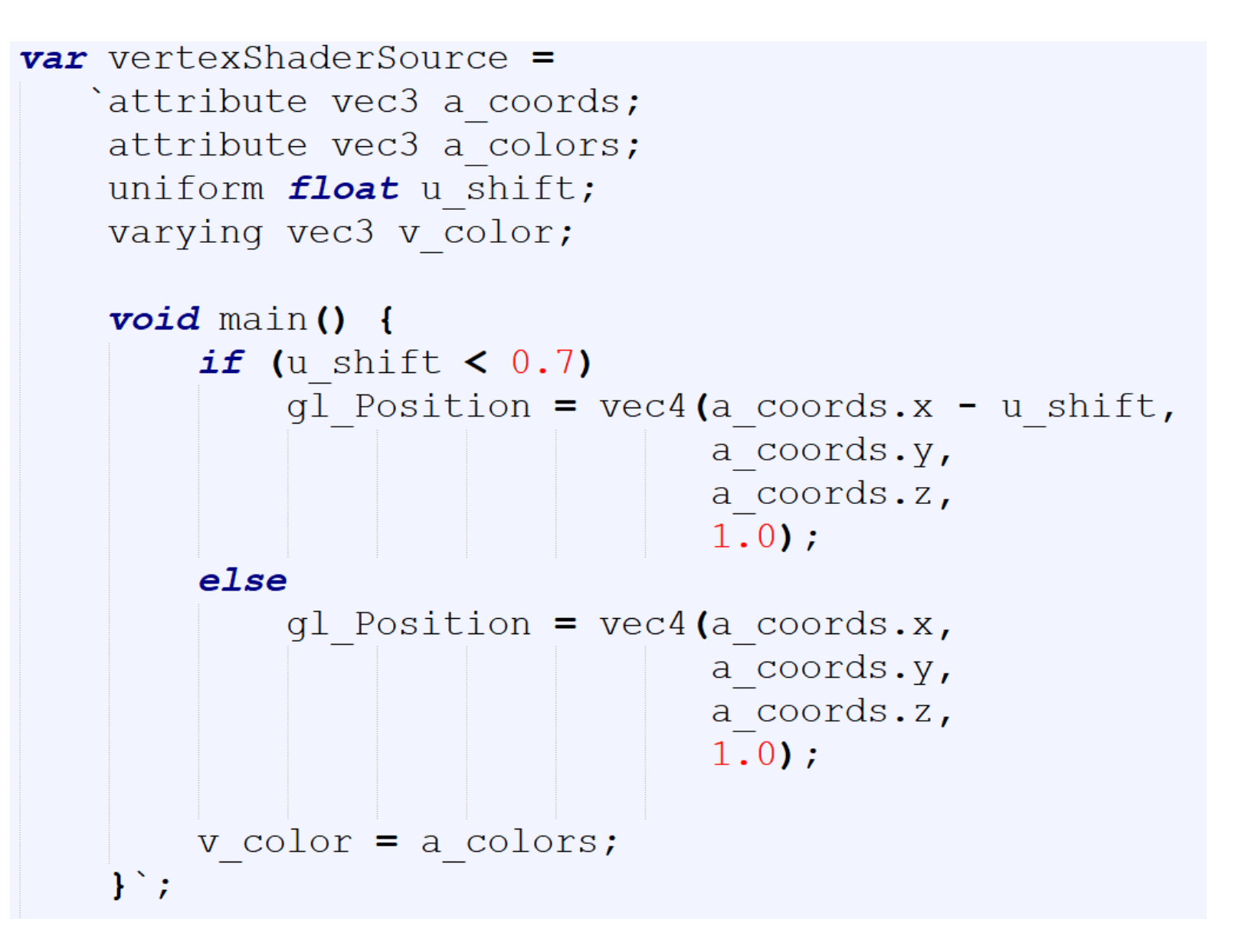

More on GLSL statements: https://www.shaderific.com

### GLSL If Else

# Get the code: rb.gy/qdtslu

### Built-in Functions in GLSL

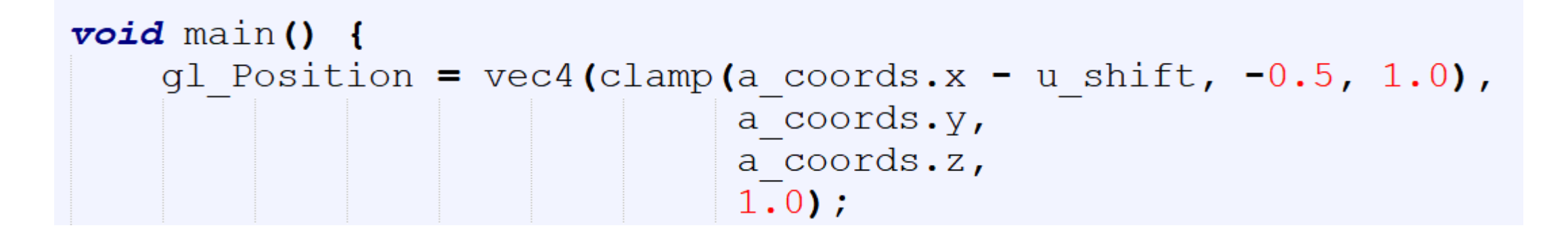

Question: What will happen here?

More GLSL built-in functions: <https://www.shaderific.com/glsl-functions>

### Assignment - 1

#### Part A

- For each click, a 2D spiral will keep increasing.
	- The every dot will be a pixel.
	- The outer dots will be bigger than the inner ones depending on the distance from the center.

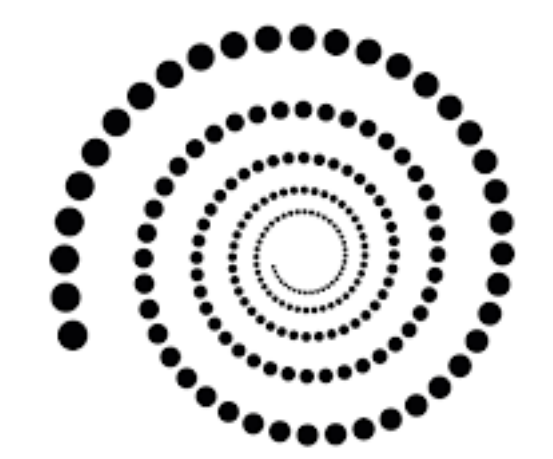

### Assignment - 1

#### Part B

- Create a 2D scenario [use your imagination]
	- Minimum 20 triangles
- Apply color [using varying]
- Have a keyboard interaction
	- With control statements and/or built-in function

### Assignment – 1

• Viva